# Перенаправление SIP-звонка в поток (функция SIP as Stream)

# Описание

SIP-звонок, произведенный через WCS-сервер, может быть захвачен в поток на сервере при создании звонка. Затем этот поток можно воспроизвести в браузере любым способом из поддерживаемых WCS.

Поток, захваченный из SIP-звонка, может быть ретранслирован на RTMP-сервер при помощи REST-запроса /push/startup, как любой медиапоток на WCS-сервере.

### Схема работы

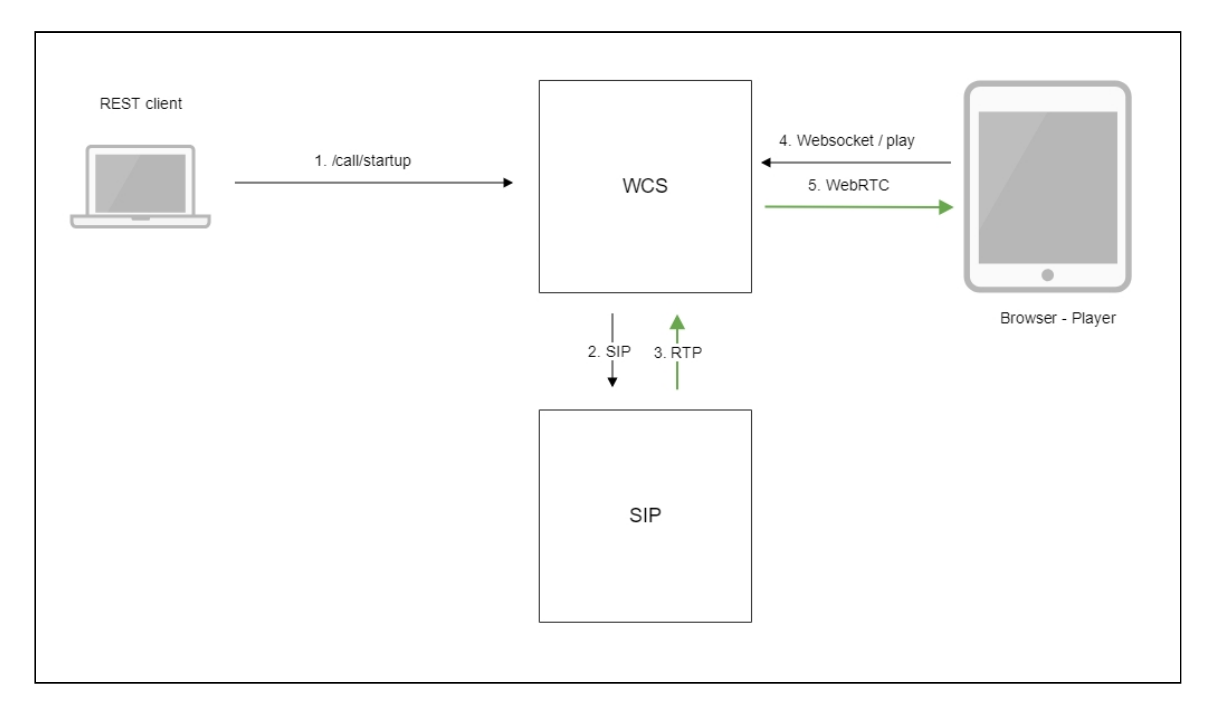

- 1. Браузер начинает звонок с помощью REST-вызова /call/startup
- 2. WCS соединяется с SIP-сервером
- 3. SIP-сервер передает RTP-поток звонка на WCS
- 4. Второй браузер запрашивает воспроизведение потока звонка
- 5. Второй браузер получает WebRTC-поток

Краткое руководство по тестированию

- 1. Для тестирования используем:
	- два SIP-аккаунта;
	- программный телефон для ответа на звонок;
	- REST-[клиент](https://chrome.google.com/webstore/detail/advanced-rest-client/hgmloofddffdnphfgcellkdfbfbjeloo) в браузере Chrome;
	- веб-приложение [Player](https://demo.flashphoner.com/client2/examples/demo/streaming/player/player.html) для воспроизведения потока.
- 2. Откройте REST-клиент. Отправьте запрос /call/startup на WCS-сервер, указав в параметрах запроса:
	- параметры Вашего SIP-аккаунта, с которого будет совершен звонок
	- имя потока для ретрансляции звонка (параметр toStream), например, call\_stream1
	- имя Вашего второго SIP-аккаунта, на который будет совершаться звонок

 $\overline{1}$ 

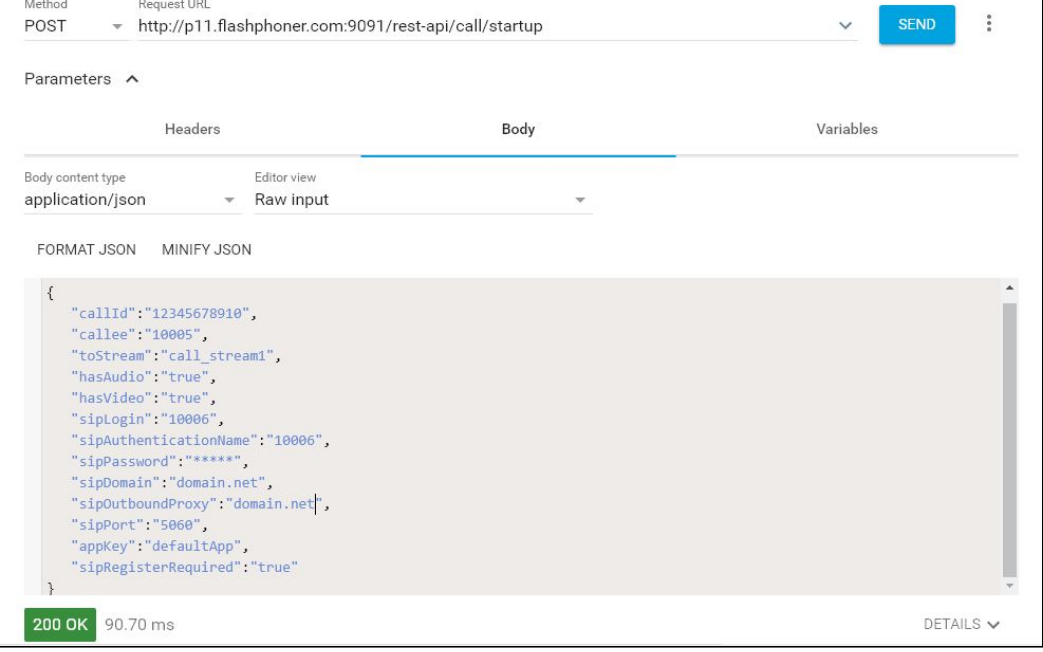

3. Примите входящий звонок на программном телефоне:

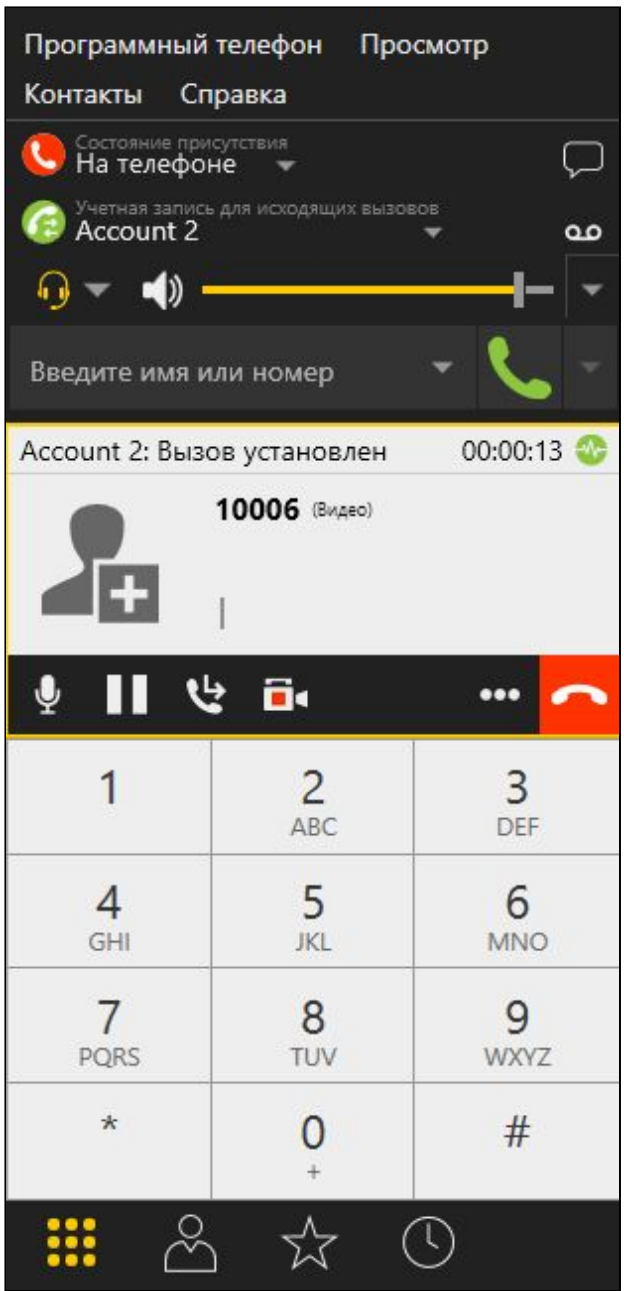

4. Откройте веб-приложение Player, укажите в поле Stream имя потока, в который перенаправлен звонок (в нашем примере call\_stream1 ):

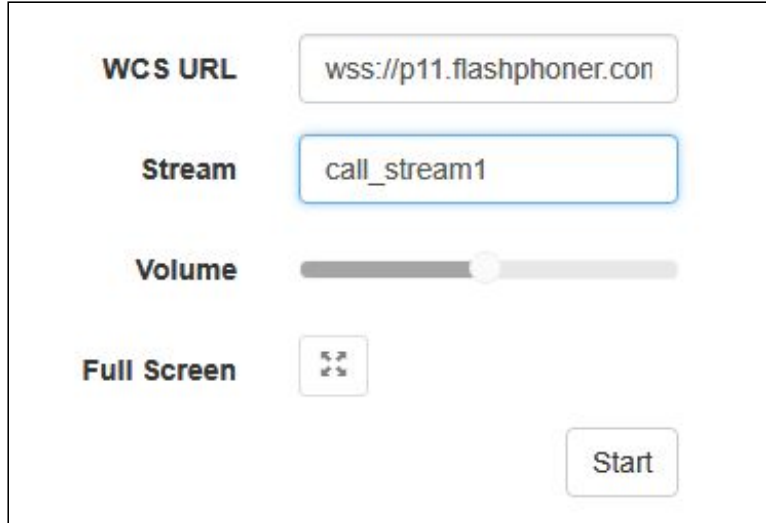

5. Нажмите Play . Начнется воспроизведение потока:

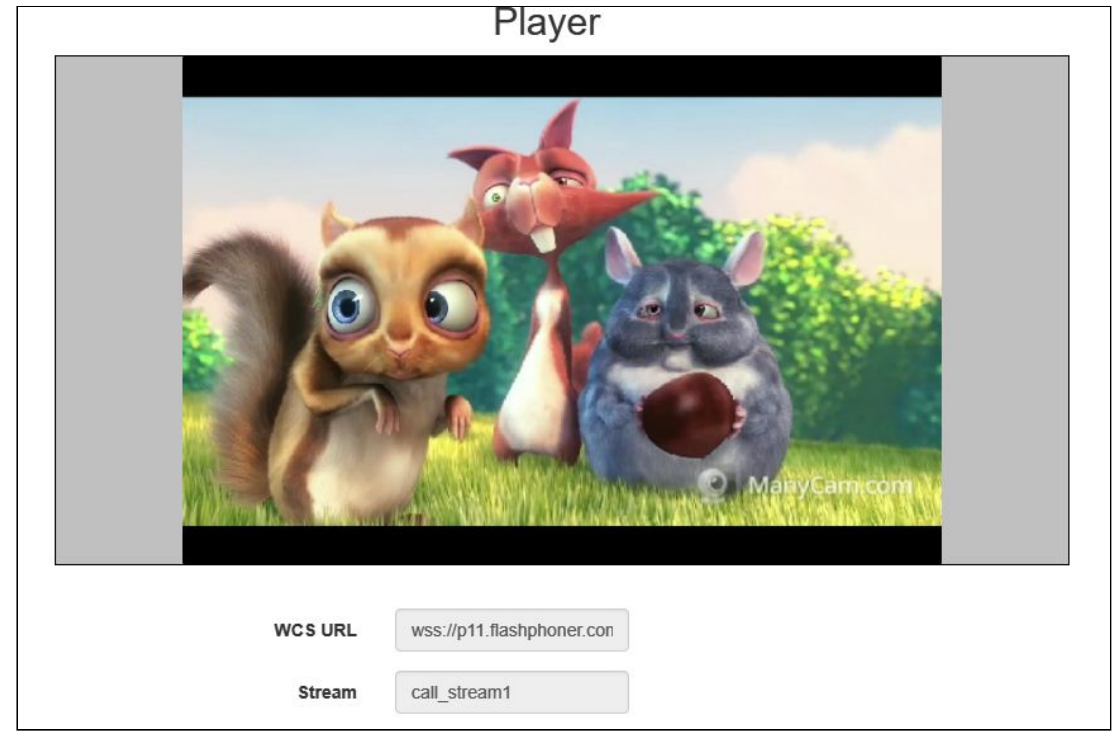

6. Для завершения звонка отправьте из REST-клиента запрос /call/terminate на WCS-сервер, указав в параметрах запроса идентификатор звонка:

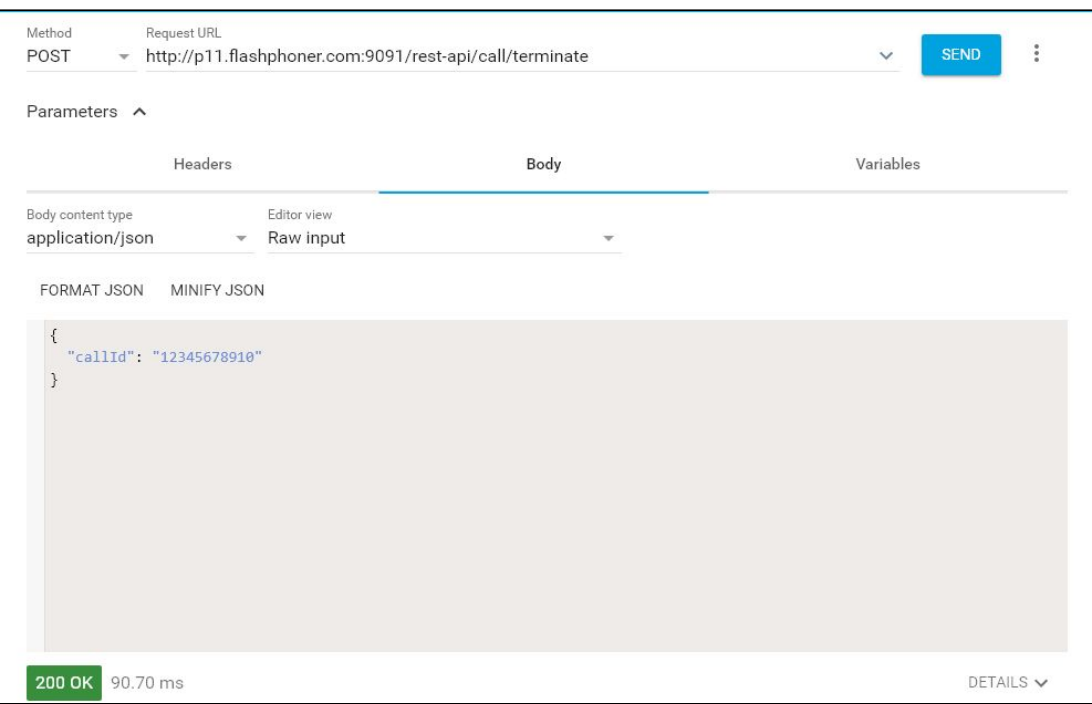

# Последовательность выполнения операций

Ниже описана последовательность вызовов при использовании примера SIP as RTMP для создания звонка и примера Player для его воспроизведения

[sip-as-rtmp-4.html](https://github.com/flashphoner/flashphoner_client/blob/c306c1bbf49bfcbd8e24be927ae95f63b7dbaaba/examples/demo/sip/sip-as-rtmp-4/sip-as-rtmp-4.html) [sip-as-rtmp-4.js](https://github.com/flashphoner/flashphoner_client/blob/c306c1bbf49bfcbd8e24be927ae95f63b7dbaaba/examples/demo/sip/sip-as-rtmp-4/sip-as-rtmp-4.js) [player.html](https://github.com/flashphoner/flashphoner_client/blob/c306c1bbf49bfcbd8e24be927ae95f63b7dbaaba/examples/demo/streaming/player/player.html) [player.js](https://github.com/flashphoner/flashphoner_client/blob/c306c1bbf49bfcbd8e24be927ae95f63b7dbaaba/examples/demo/streaming/player/player.js)

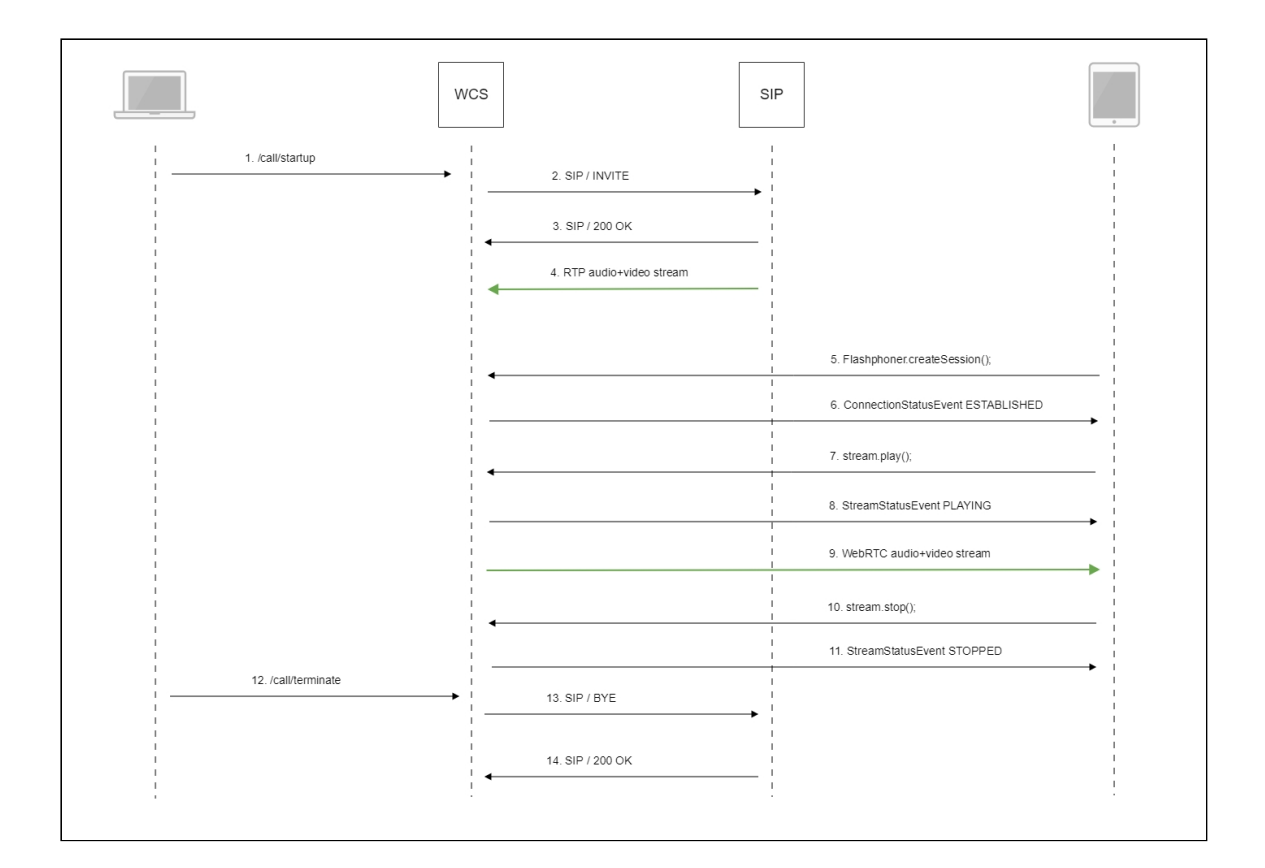

#### 1. Отправка REST-запроса /call/startup : sendREST() [code](https://github.com/flashphoner/flashphoner_client/blob/c306c1bbf49bfcbd8e24be927ae95f63b7dbaaba/examples/demo/sip/sip-as-rtmp-4/sip-as-rtmp-4.js#L314)

```
function startCall() {
   var url = field("restUrl") + "/call/startup";
   callId = generateCallID();
   var RESTCall = \{\};
   RESTCall.toStream = field("rtmpStream");
   RESTCall.hasAudio = field("hasAudio");
   RESTCall.hasVideo = field("hasVideo");
   RESTCall.callId = callId;
   RESTCall.sipLogin = field("sipLogin");
   \overline{\text{RESTCall}}.sipAuthenticationName = field("sipAuthenticationName");
   RESTCall.sipPassword = field("sipPassword");
   RESTCall.sipPort = field("sipPort");
   RESTCall.sipDomain = field("sipDomain");
   RESTCall.sipOutboundProxy = field("sipOutboundProxy");
   RESTCall.appKey = field("appKey");
   RESTCall.sipRegisterRequired = field("sipRegisterRequired");
   for (var key in RESTCall) {
        setCookie(key, RESTCall[key]);
   RESTCall.callee = field("callee");
   var data = JSON.stringify(RESTCall);
```
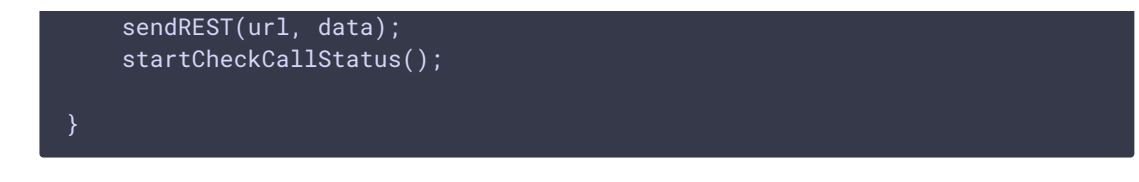

- 2. Установка соединения с SIP-сервером
- 3. Получение подтверждения от SIP-сервера
- 4. RTP-поток звонка передается на WCS-сервер
- 5. Установка соединения браузера с сервером:

#### Flashphoner.createSession() [code](https://github.com/flashphoner/flashphoner_client/blob/c306c1bbf49bfcbd8e24be927ae95f63b7dbaaba/examples/demo/streaming/player/player.js#L108)

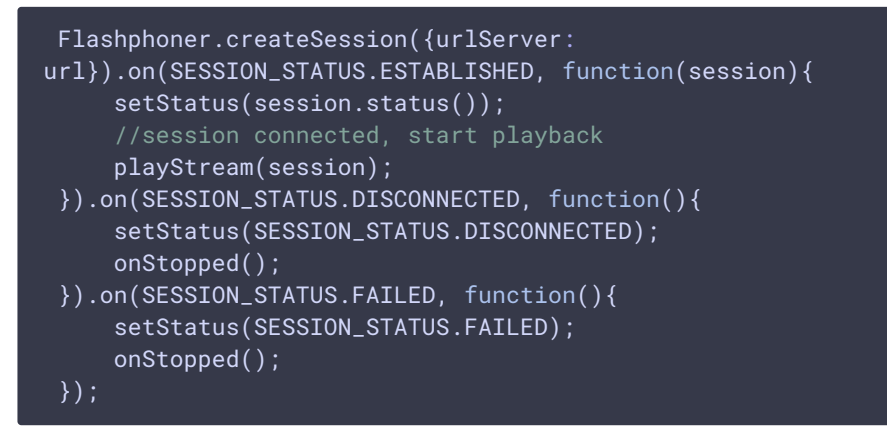

6. Получение от сервера события, подтверждающего успешное соединение: CONNECTION\_STATUS.ESTABLISHED [code](https://github.com/flashphoner/flashphoner_client/blob/c306c1bbf49bfcbd8e24be927ae95f63b7dbaaba/examples/demo/streaming/player/player.js#L108)

```
Flashphoner.createSession({urlServer:
url}).on(SESSION_STATUS.ESTABLISHED, function(session){
     setStatus(session.status());
     //session connected, start playback
     playStream(session);
 }).on(SESSION_STATUS.DISCONNECTED, function(){
 }).on(SESSION_STATUS.FAILED, function(){
     ...
 });
```
7. Запрос на воспроизведение потока:

#### Stream.play() [code](https://github.com/flashphoner/flashphoner_client/blob/c306c1bbf49bfcbd8e24be927ae95f63b7dbaaba/examples/demo/streaming/player/player.js#L141)

```
stream = session.createStream(options).on(STREAM_STATUS.PENDING,
function(stream) {
    var video = document.getElementById(stream.id());
    if (!video.hasListeners) {
        video.hasListeners = true;
        video.addEventListener('playing', function () {
            $("#preloader").hide();
        });
        video.addEventListener('resize', function (event) {
            var streamResolution = stream.videoResolution();
```
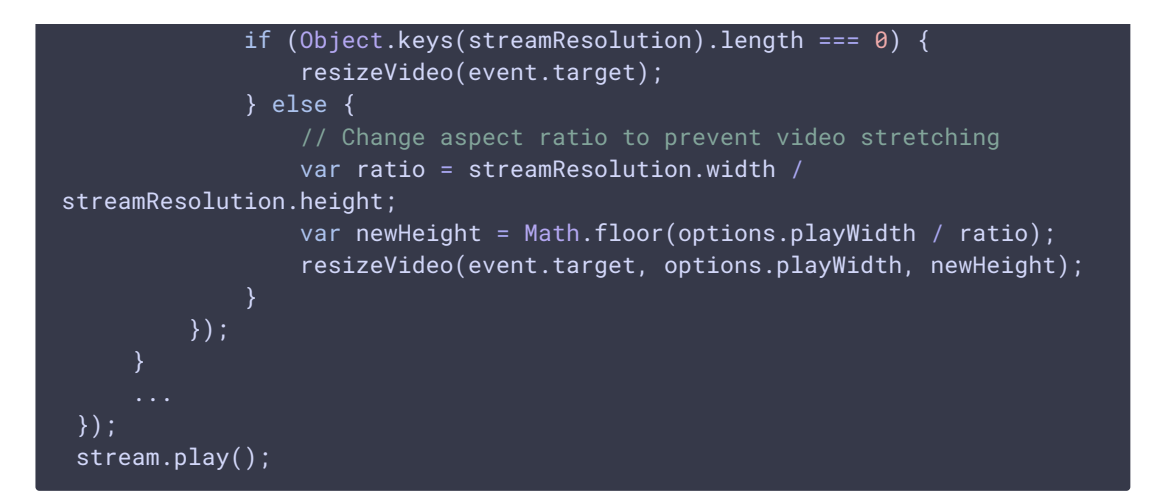

8. Получение от сервера события, подтверждающего успешное проигрывание потока:

STREAM\_STATUS.PLAYING [code](https://github.com/flashphoner/flashphoner_client/blob/c306c1bbf49bfcbd8e24be927ae95f63b7dbaaba/examples/demo/streaming/player/player.js#L141)

```
stream = session.createStream(options).on(STREAM_STATUS.PENDING,
function(stream) {
}).on(STREAM_STATUS.PLAYING, function(stream) {
    $("#preloader").show();
    setStatus(stream.status());
    onStarted(stream);
});
stream.play();
```
- 9. Отправка аудио-видео потока по WebRTC
- 10. Остановка воспроизведения потока:

#### Stream.stop() [code](https://github.com/flashphoner/flashphoner_client/blob/c306c1bbf49bfcbd8e24be927ae95f63b7dbaaba/examples/demo/streaming/player/player.js#L57)

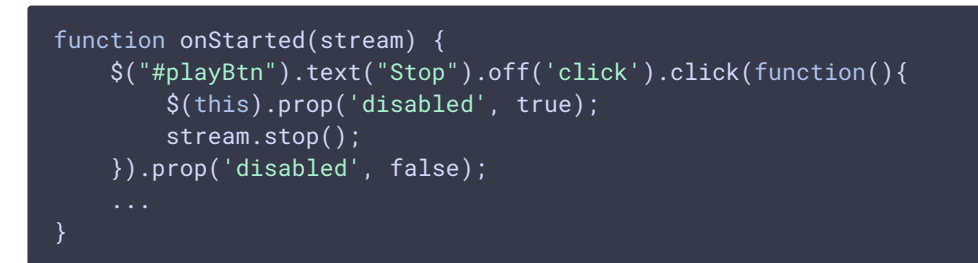

11. Получение от сервера события, подтверждающего остановку воспроизведения потока:

STREAM\_STATUS.STOPPED [code](https://github.com/flashphoner/flashphoner_client/blob/c306c1bbf49bfcbd8e24be927ae95f63b7dbaaba/examples/demo/streaming/player/player.js#L141)

```
stream = session.createStream(options).on(STREAM_STATUS.PENDING,
function(stream) {
}).on(STREAM_STATUS.PLAYING, function(stream) {
    ...
}).on(STREAM_STATUS.STOPPED, function() {
```
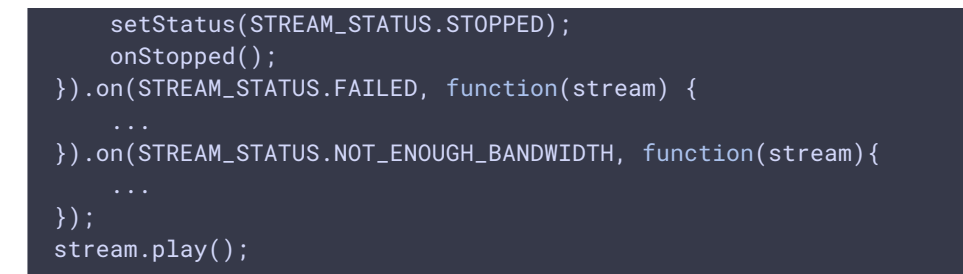

12. Отправка REST-запроса /call/terminate : sendREST() [code](https://github.com/flashphoner/flashphoner_client/blob/c306c1bbf49bfcbd8e24be927ae95f63b7dbaaba/examples/demo/sip/sip-as-rtmp-4/sip-as-rtmp-4.js#L429)

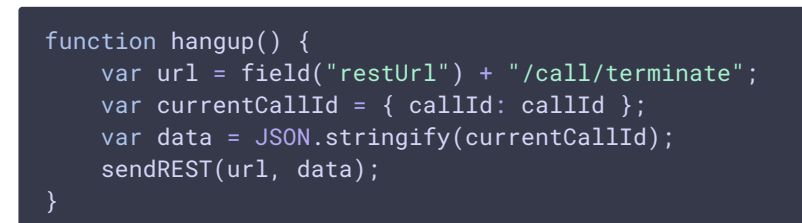

- 13. Отправка команды на SIP-сервер
- 14. Получение подтверждения от SIP-сервера

### Запись потоков SIP-звонков

Потоки, полученные из SIP-звонков, могут быть записаны на сервере. Для этого необходимо указать следующие настройки в файле fl[ashphoner.properties:](file:///opt/TeamCityAgent/work/e8d9ff752ef6fac0/site/ru/WCS52/Working_with_the_server/Core_settings/Settings_file_flashphoner.properties/)

```
sip_single_route_only=true
sip_record_stream=true
```
При этом поддерживаются следующие кодеки:

- Видео: H264
- Аудио: opus, PCMA (alaw), PCMU (ulaw)

Запись потоков на сервере подробно описана в [соответствующем](file:///opt/TeamCityAgent/work/e8d9ff752ef6fac0/site/ru/WCS52/Streaming_video_functions/Captured_stream_management/Stream_recording/) разделе.

### Известные проблемы

1. Поток, захваченный из звонка, не проигрывается, если не инициализирована RTP-сессия для этого потока

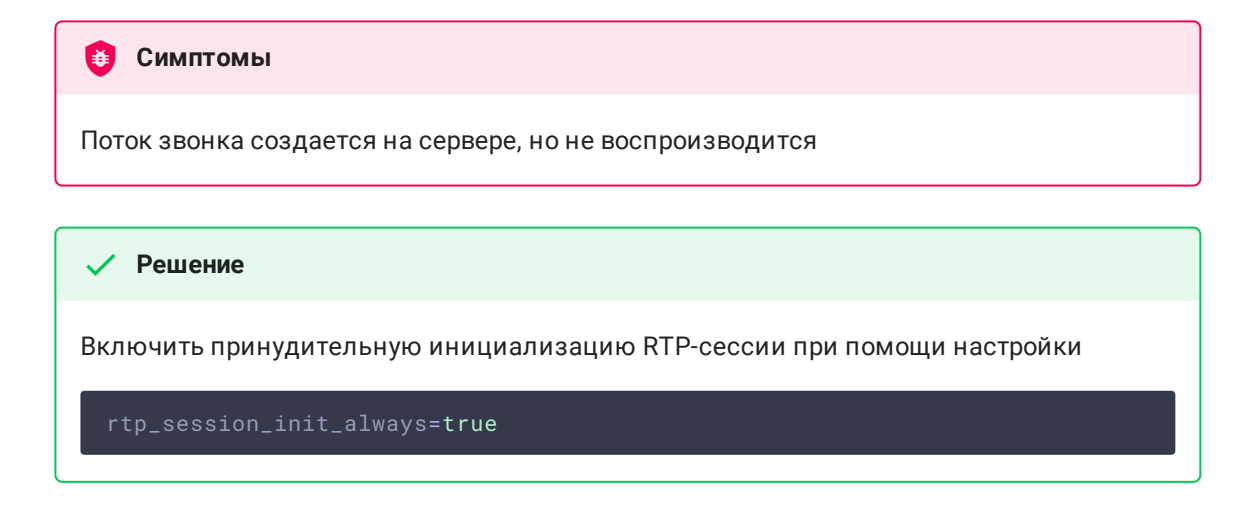

2. При ретрансляции потока звонка как RTMP, могут быть фризы и рассинхронизация звука и видео при проигрывании потока

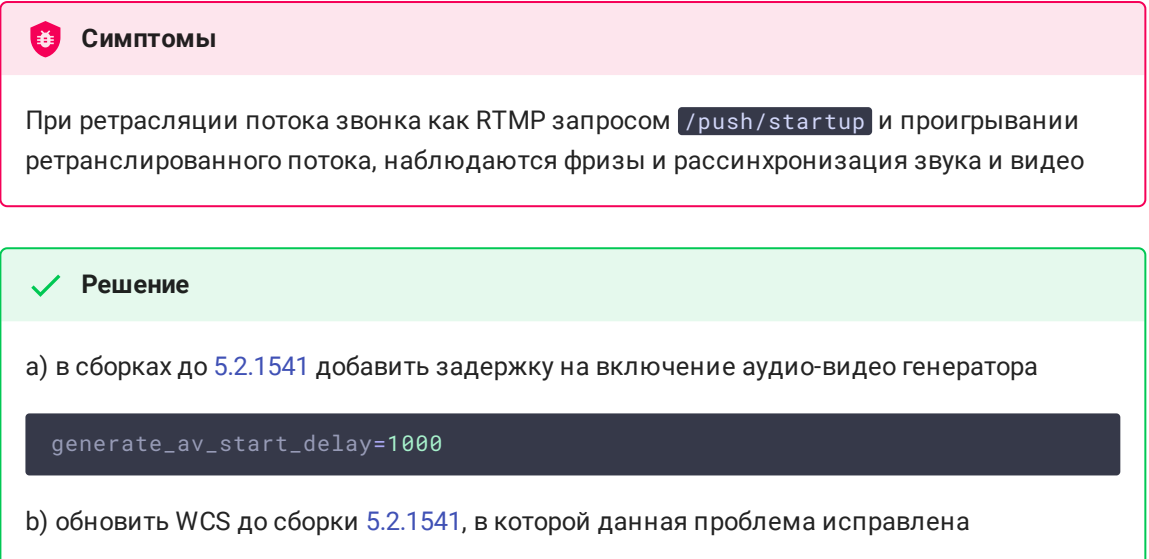

3. При ретрансляции видеозвонка в поток в некоторых случаях необходимо включить буферизацию RTP трафика

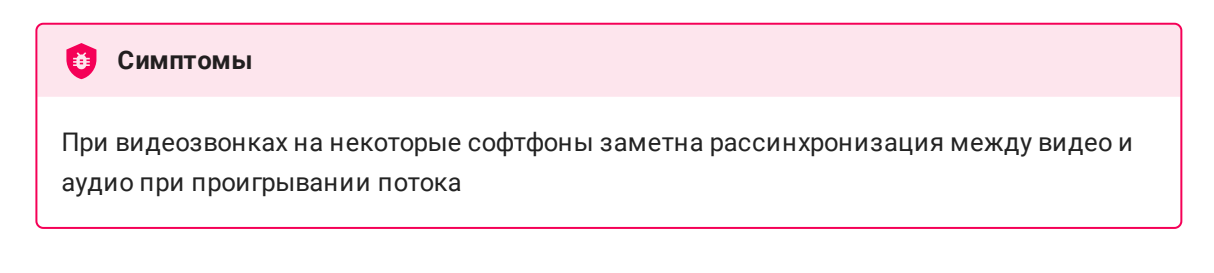

**Решение**

Обновить WCS до сборки [5.2.1910](https://flashphoner.com/downloads/builds/WCS/5.2/FlashphonerWebCallServer-5.2.1910.tar.gz) и включить буферизацию RTP трафика

rtp\_in\_buffer=true